## **Anzeige Kontaktdaten**

Wie bekommt man Kontaktdaten des SR/ des Gespannes heraus, wenn ein Ausfall oder ähnliches kommuniziert werden muss?

Jeder Verein hat eine **DFBNet-Kennung** zur Ergebniseingabe. Mit dieser kann auf http://www.dfbnet.org nach den Daten des Schiedsrichters geschaut werden um einen Schiedsrichter bei Spielausfall benachrichtigen zu können.

Zunächst aufrufen der Webseite (http://www.dfbnet.org) und Einloggen mit einer Kennung die zur **Ergebniseingabe** berechtigt (eine Schiedsrichterkennung reicht nicht aus).

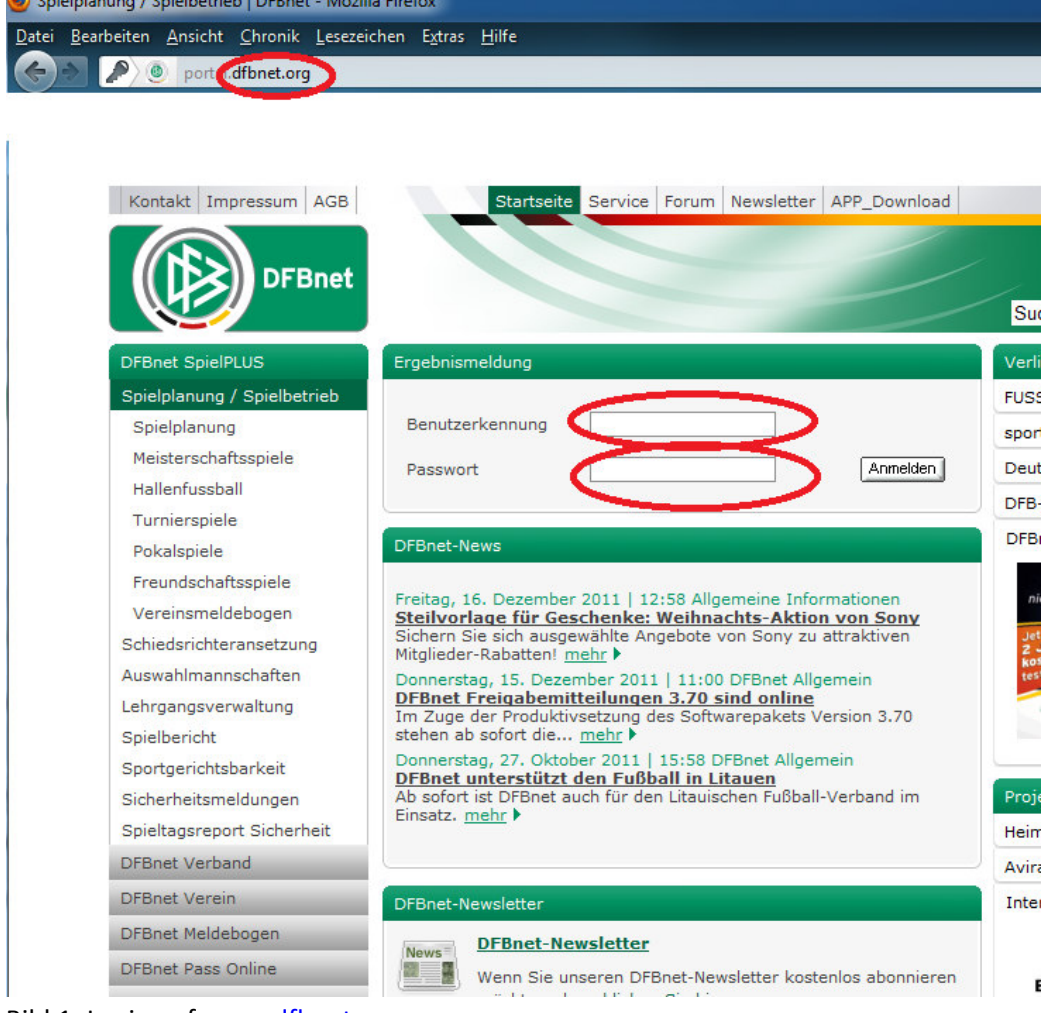

Bild 1: Login auf www.dfbnet.org

## **Anzeige Kontaktdaten**

Es öffnet sich die Ansicht der Ergebnisseingabe – hier dann die Registerkarte "Schiedsrichter" anklicken:

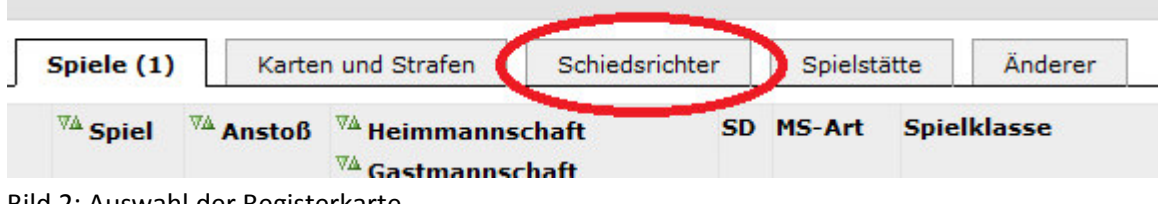

Nun erscheint die Ansicht der folgenden Spiele und wenn ein SR im DFBNet angesetzt ist, so steht die Telefonnummer unter dem Namen:

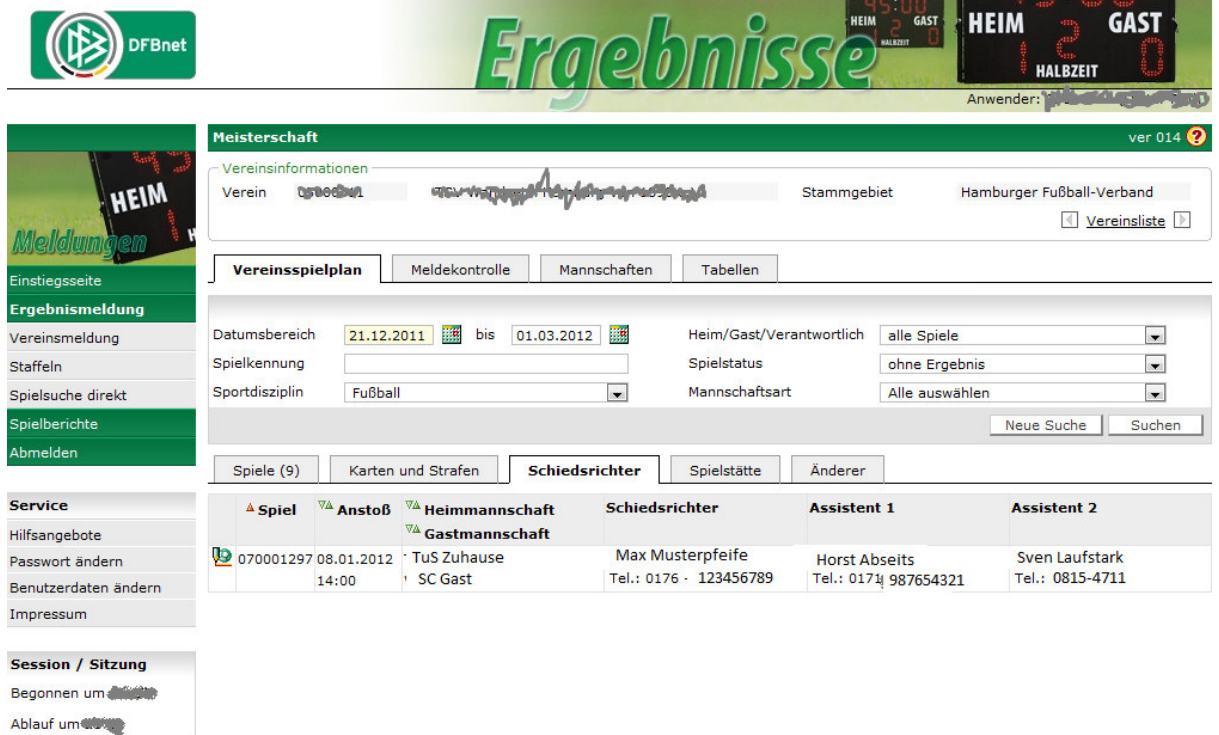

Bild 3: Ansicht der Schiedsrichterdaten

Anleitung erstellt durch. Alexander Nehls

Bild 2: Auswahl der Registerkarte